# **Mendeley: Reference Manager: Annotate & cite Your Papers**

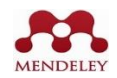

Noting correctly the sources during research and citing them in publications are crucial to prevent **plagiarism**. It is also true that researchers spend a lot of time to get the annotations correctly as per the required **bibliographical styles** required by various publishers. Reference Managers resolve these dual issues in an easy way. The practice of using a reference manager from early years of one's academic life may be considered as important as it saves one's time and takes care of academic integrity besides the advantage that one can choose to be part of an academic network.

Reference Manager is a piece of software or an online tool that helps one format references so that they can be easily incorporated in research papers, essays, dissertations, Ph. D theses etc. Besides, it facilitates to share and read research papers, to manage a research network, to organize own papers online, to discover research trends and statistics, and to connect to like-minded researchers.

Mendeley is one such reference manager owned by Elsevier. It is free and quite userfriendly, and excellent in harvesting metadata especially from PDF. Mendeley works with Windows. Mac and Linux. (Some popular referencing tools are: Mendeley, EndNote, Zotero and RefWorld)

### **Basic function:**

 $\checkmark$  annotate research papers by various referencing (international) styles including OSCOLA, and also change a bibliography in the style one needs in minutes as the need arises,

### **Addition function:**

 $\checkmark$  cite as one writes i.e., add citations to one's word documents,

 $\checkmark$  make note and highlight texts to capture one's thoughts about the source or to summarize the key points,

 $\checkmark$  build academic social network that can help one organize research, collaborate with others online and discover the latest research.

### **Installation**

Download Mendeley ([https://www.mendeley.com/download-reference](https://www.mendeley.com/download-reference-manager/windows)[manager/windows](https://www.mendeley.com/download-reference-manager/windows) > register> log in> download Citation plug-in for Microsoft Word

## **Mendeley Tools**

- 1. Mendeley Reference Manager
- 2. Mendeley Web Importer: The Web Importer connects to your browser to make it easier to import items into your library from the websites and databases in which you find them
- 3. Mendeley Cite: Citation plug-in for Microsoft Word.